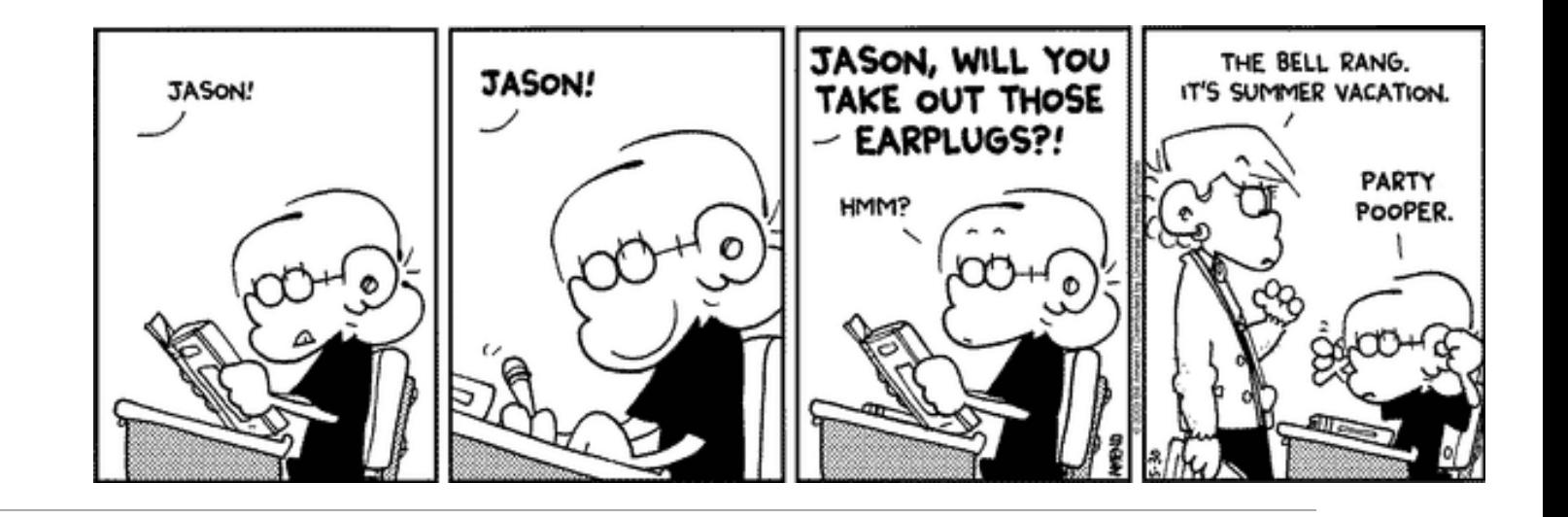

CSc 337

#### LECTURE 18: CANVAS

#### Canvas

HTML 5 tag

◦ creates a canvas that you can draw on

◦ similar to DrawingPanel in CSC 110

◦ Flexible, powerful, useful but may not be fully implemented by all browsers

<canvas width="100" height="100"></canvas>

#### Canvas

To access your canvas:

```
var canvas = document.getElementById(id);
```

```
var ctx = canvas.getContext("2d");
```
The context is like a pen. You can use it to draw on your canvas.

```
Drawing Shapes
```
Setting colors:

```
ctx.fillStyle = colorString;
ctx.strokeStyle = colorString;
```
Rectangle

```
ctx.fillRect(x, y, width, height);
```
Circle

```
ctx.beginPath();
ctx.arc(x, y, radius, startAngle, endAngle);
ctx.stroke();
```
#### Line

```
ctx.moveTo(startX, startY);
ctx.lineTo(endX, endY);
ctx.stroke();
```
## Drawing Circles

```
var c = document.getElementById("myCanvas");
var ctx = c.getContext("2d");
ctx.beginPath();
ctx.arc(100, 75, 50, 0, 2 * Math.PI);
ctx.stroke();
```
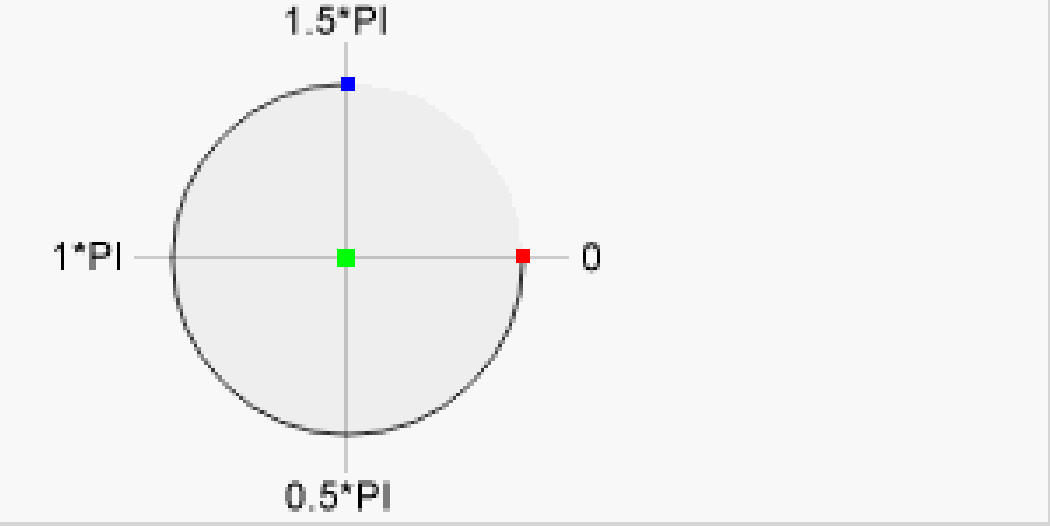

## Animation

setInterval

◦ This works fine but it is not as good

window.requestAnimationFrame(**function**)

◦ better because it only draws when the browser wants to draw

```
function update() {
     var canvas = document.getElementById("myCanvas");
     var ctxt = canvas.getContext("2d");draw stuff
     window.requestAnimationFrame(update);
}
```
# Activity

Write code to draw a circle on a canvas and make it move downward by one pixel every half second until it hits the bottom of the canvas. Once it hits the bottom make it move up by one pixel until it hits the top.

## Other Canvas Context Methods

Full list: [https://www.w3schools.com/tags/ref\\_canvas.asp](https://www.w3schools.com/tags/ref_canvas.asp)

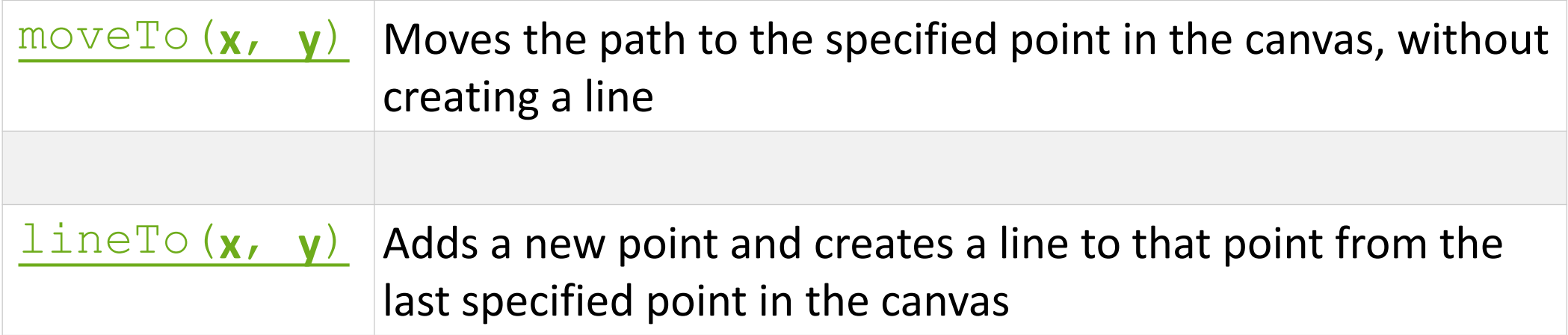

## Activity: Drawing Program

Create a web page that allows the user to draw with the mouse on a canvas.